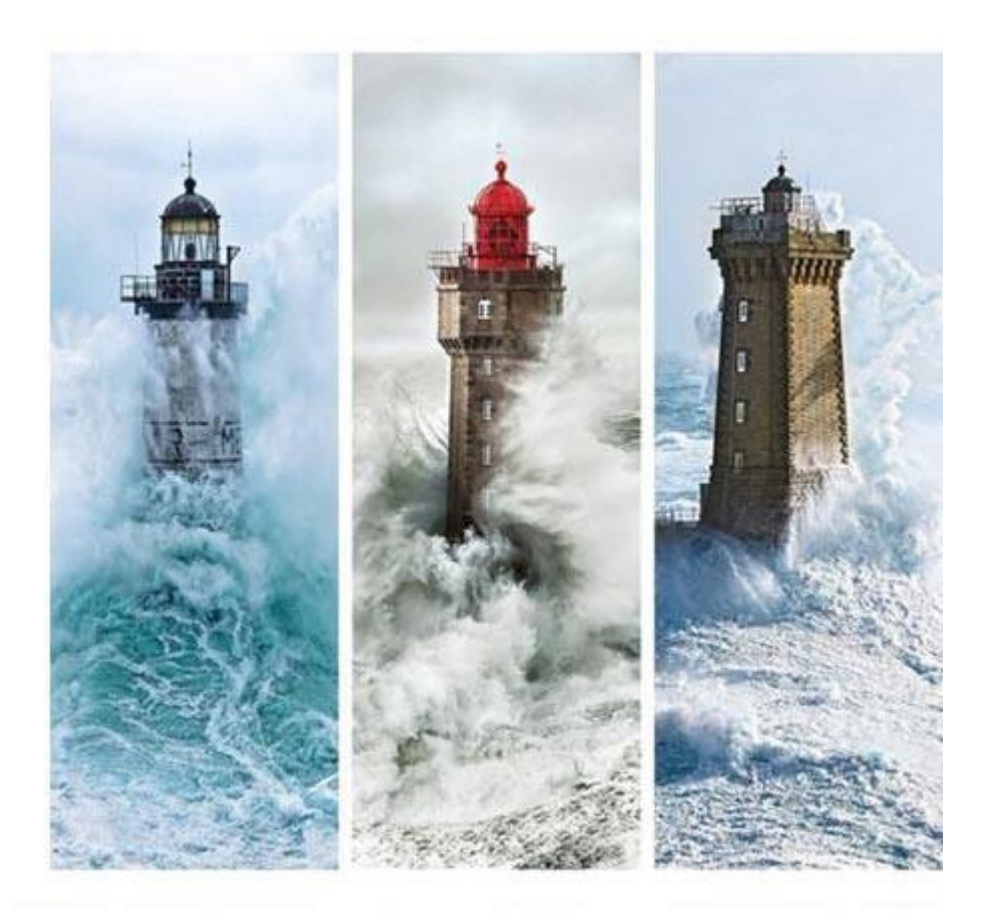

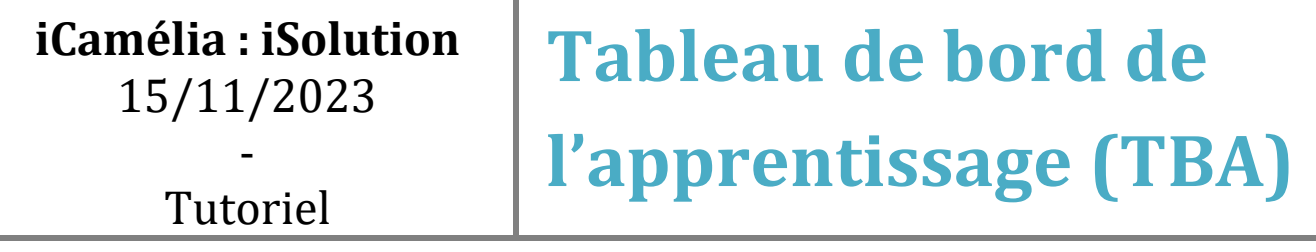

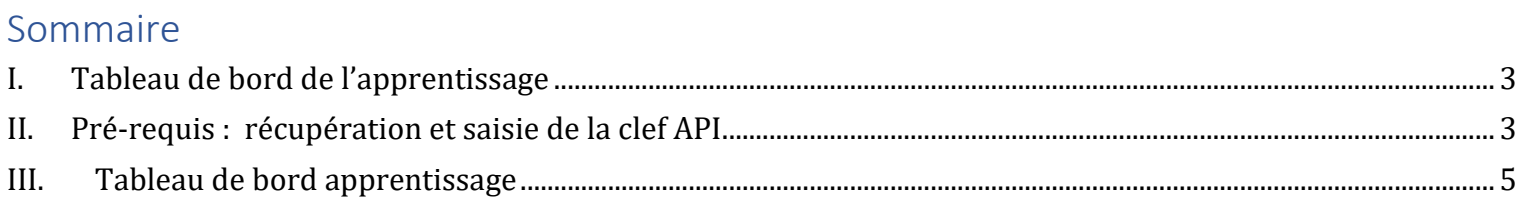

## <span id="page-2-0"></span>I. Tableau de bord de l'apprentissage

Depuis 2021, l'Etat demande à tous les CFA par l'Etat de remonter leurs données sur le tableau de bord de [l'apprentissage](https://cfas.apprentissage.beta.gouv.fr/). Depuis quelques mois la procédure de remontée des données a été modifiée, et nécessite un paramétrage qui devra être réalisé une seule fois sur iMFR/iGesti.

Vous devrez dans un premier temps vous créer un compte sur le [tableau de bord de l'apprentissage](https://cfas.apprentissage.beta.gouv.fr/).

Les échanges de données entre iMFR/iGesti et TBA se font automatiquement toutes les nuits via une API.

Les données envoyées concernent seulement les apprentis (statut APP au niveau de la fiche Apprenants dans iMFR/iGesti).

## <span id="page-2-1"></span>II. Pré-requis : récupération et saisie de la clef API

La transmission de données vers TBA se fait via une API. Le saisie de la clef d'API se fait au niveau du paramétrage API / Mission Apprentissage

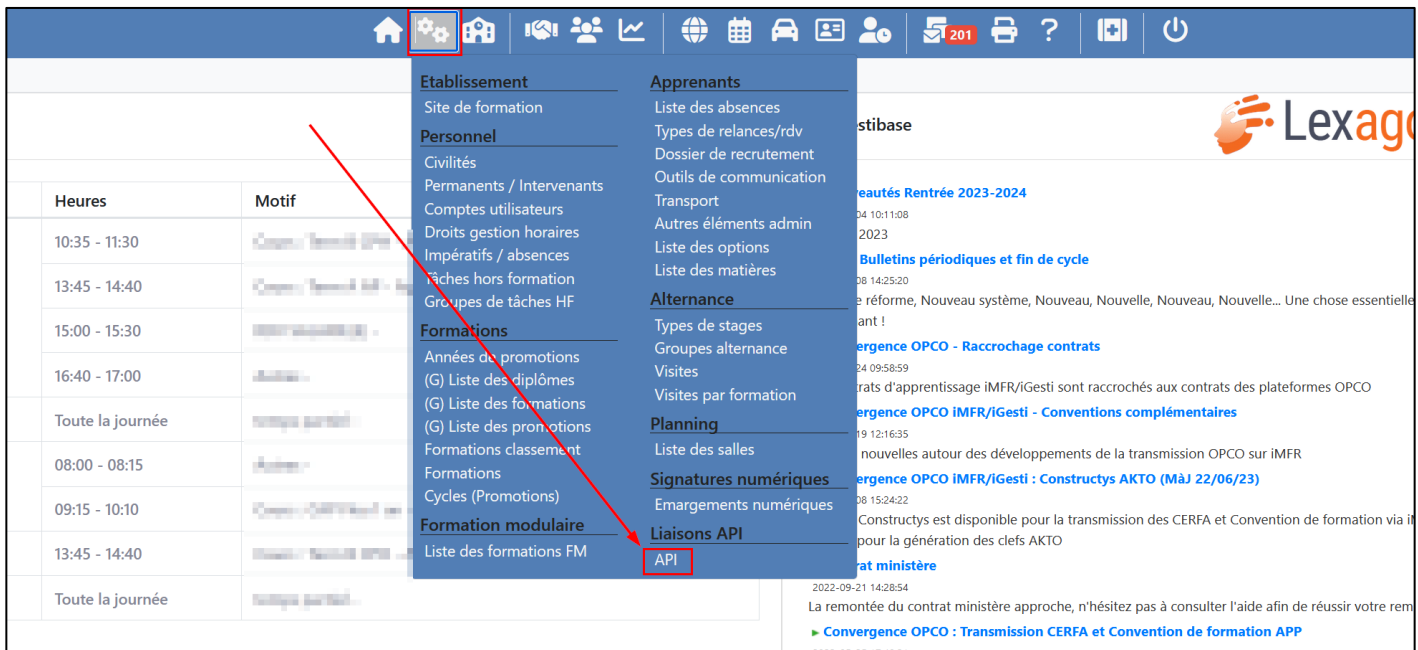

La récupération de la clef se fait en cliquant sur la clef bleue. Ce lien renvoie directement sur la plateforme TBA. Il faudra ensuite se connecter ou créer un compte et récupérer la clef.

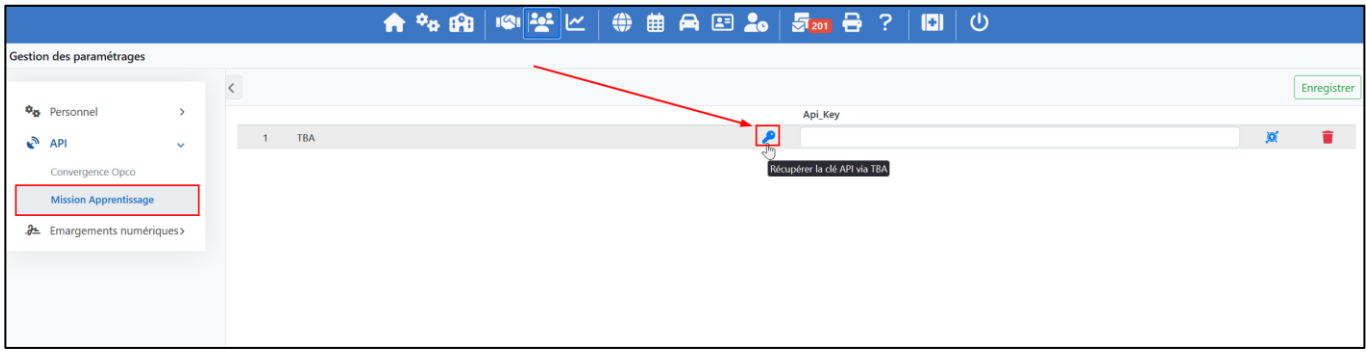

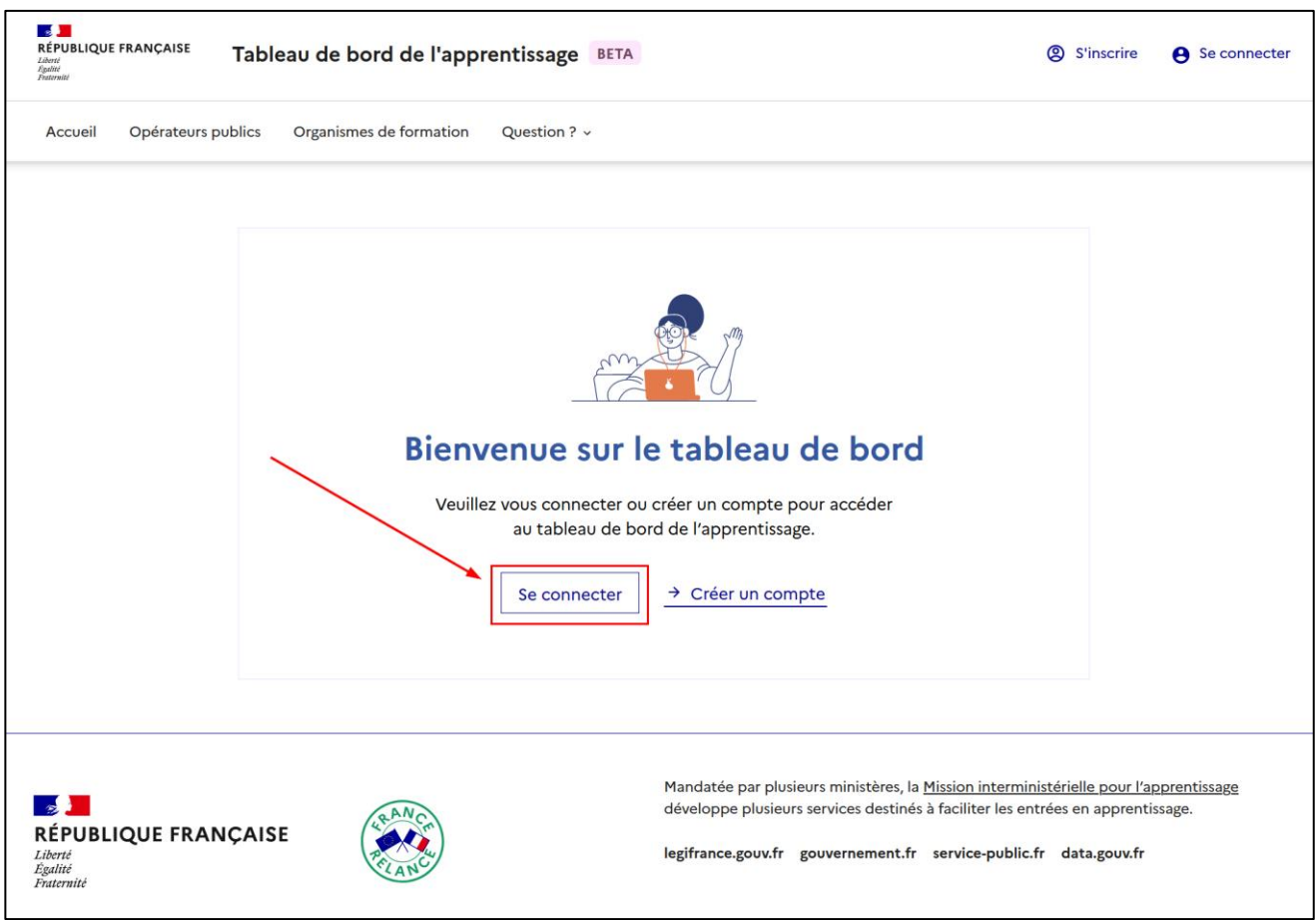

La clef sera ensuite à coller au niveau du champ de saisie. La validation de cette clef se fait à l'aide du bouton « Enregistrer ».

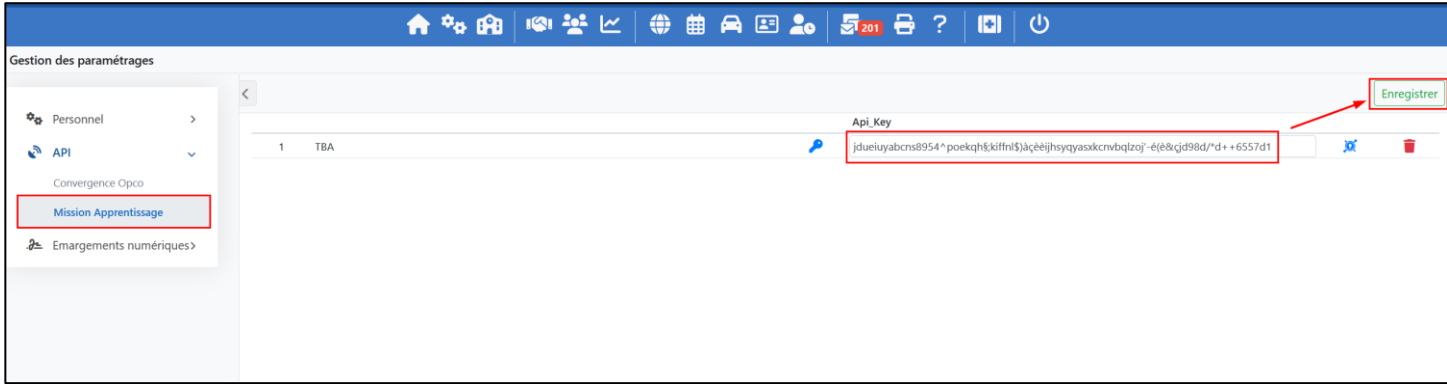

## <span id="page-4-0"></span>III. Tableau de bord apprentissage

Le menu Tableau de bord apprentissage permet de visualiser l'ensemble des apprentis et leurs contrats qui ont été transmis via l'API. Ce menu se situe au niveau de la partie « Etablissement ».

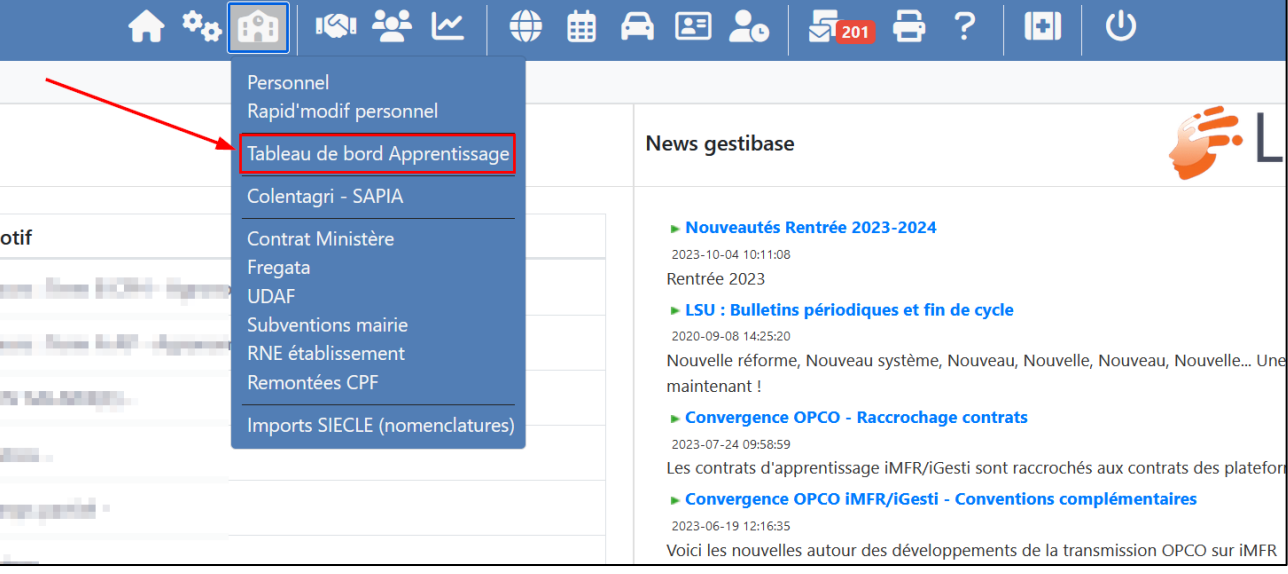

Le menu permet de vérifier, depuis la colonne « Etat du dossier », si l'ensemble des apprentis et de leurs contrats ont été transmis via l'API.

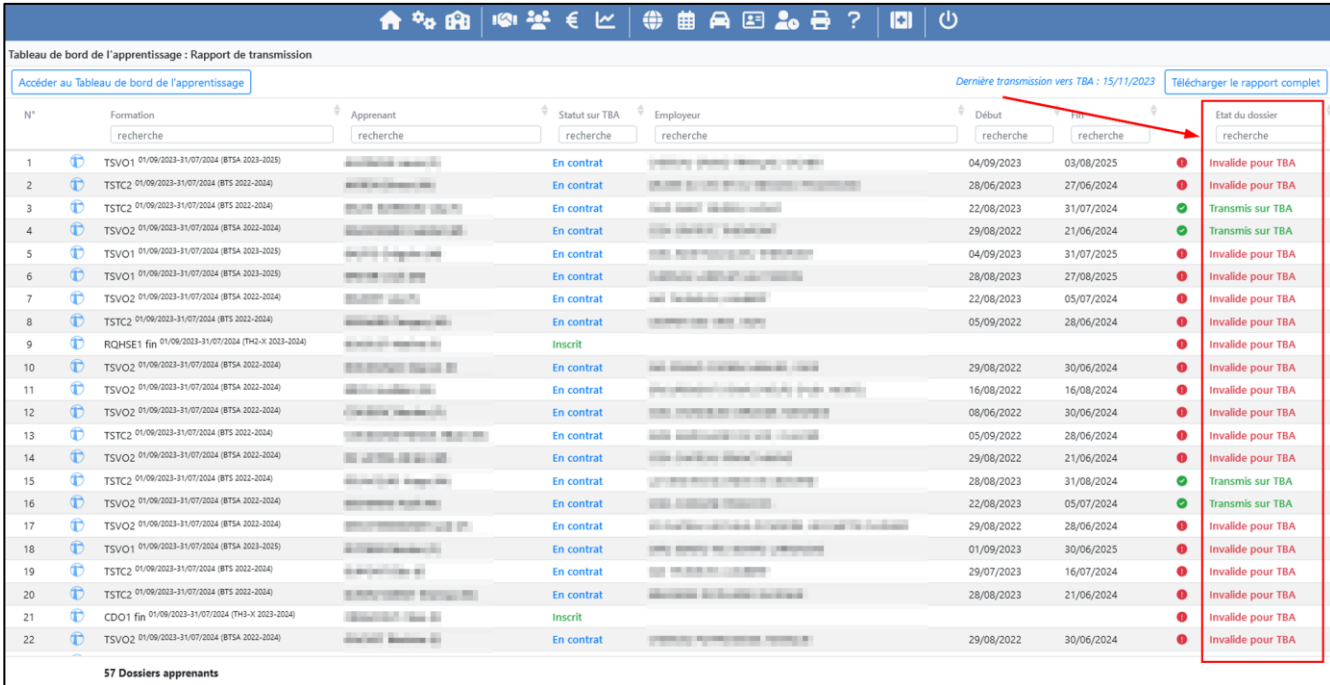

L'icône <sup>o</sup> indique à l'aide d'une info-bulle les informations manquantes ou invalides qui empêche l'apprenti et son contrat d'être transmis.

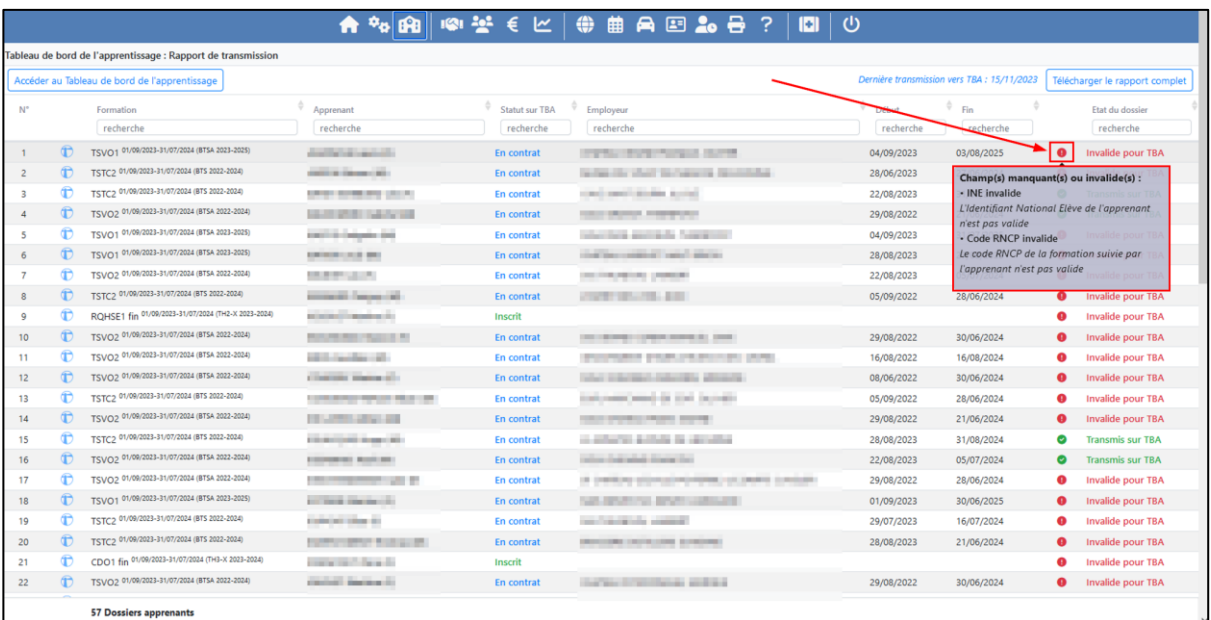

L'ensemble des éléments manquants et/ou invalides sont listés dans un rapport complet téléchargeable.

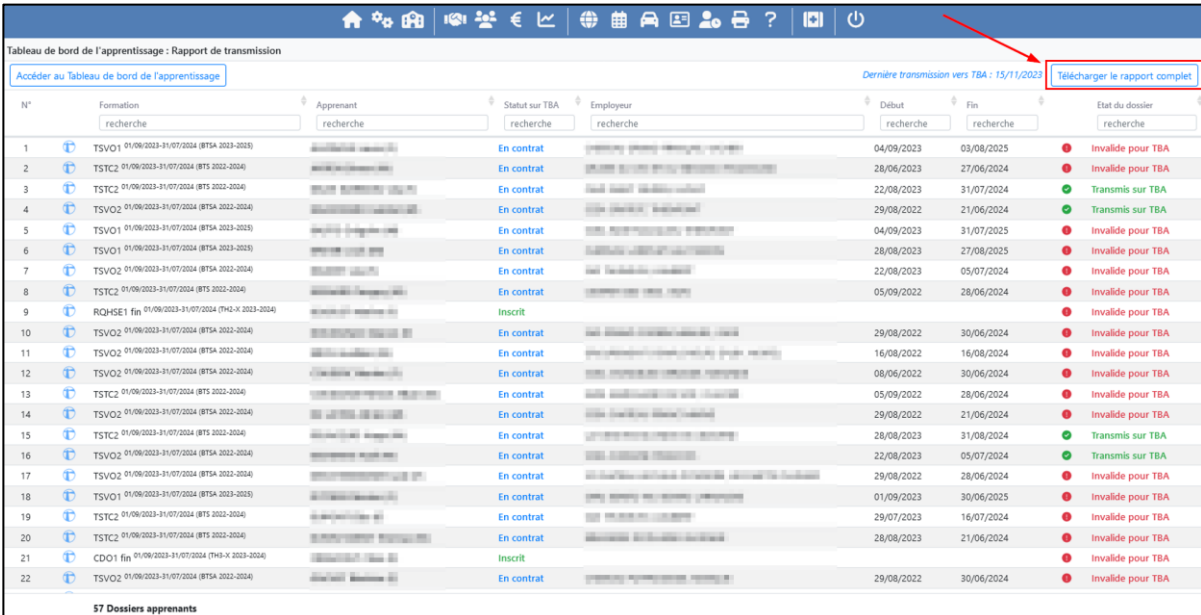

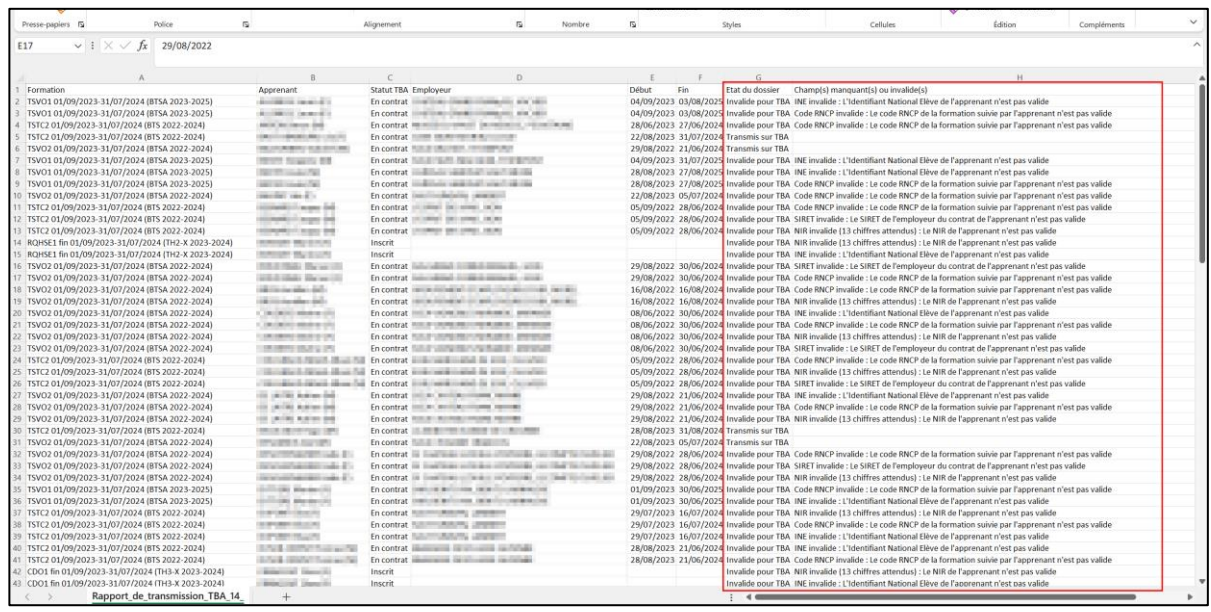